# **AZ-140**<sup>Q&As</sup>

Configuring and Operating Windows Virtual Desktop on Microsoft Azure

## Pass Microsoft AZ-140 Exam with 100% Guarantee

Free Download Real Questions & Answers PDF and VCE file from:

https://www.leads4pass.com/az-140.html

100% Passing Guarantee 100% Money Back Assurance

Following Questions and Answers are all new published by Microsoft
Official Exam Center

- Instant Download After Purchase
- 100% Money Back Guarantee
- 365 Days Free Update
- 800,000+ Satisfied Customers

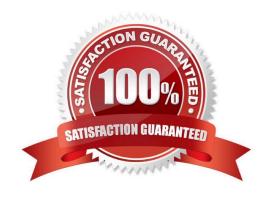

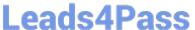

#### **QUESTION 1**

You network contains an on-premises Active Directory domain. The domain contains a universal security group named AVDusers.

You have a hybrid Azure Active Directory (Azure AD) tenant. AVDusers syncs to Azure AD.

You have an Azure Virtual Desktop host pool that contains four Windows 10 Enterprise multi-session hosts.

You need to ensure that only the members of AVDusers can establish Azure Virtual Desktop sessions to the host pool.

What should you do?

- A. Assign AVDusers to an Azure role scoped to each host pool.
- B. On each session host, add AVDusers to the local Remote Desktop Users group.
- C. Assign AVDusers to an Azure role scoped to the session hosts.
- D. Assign AVDusers to an application group.

Correct Answer: D

Reference: https://docs.microsoft.com/en-us/azure/virtual-desktop/manage-app-groups

### **QUESTION 2**

Which two roles should you assign to Admin2 to meet the security requirements? Each correct answer presents part of the solution. NOTE: Each correct selection is worth one point.

- A. Desktop Virtualization Host Pool Contributor
- B. Desktop Virtualization Application Group Contributor
- C. Desktop Virtualization Workspace Contributor
- D. Desktop Virtualization Application Group Reader
- E. User Access Administrator

Correct Answer: BE

From the docs: The Desktop Virtualization Application Group Contributor role allows users to manage all aspects of application groups. If you want users to publish application groups to users or user groups, they\\'ll also need the User Access Administrator role.

https://learn.microsoft.com/en-us/azure/virtual-desktop/rbac#desktop-virtualization-application-group-contributor

## **QUESTION 3**

You have a Windows Virtual Desktop host pool that runs Windows 10 Enterprise multi-session. You need to configure

## https://www.leads4pass.com/az-140.html 2024 Latest leads4pass AZ-140 PDF and VCE dumps Download

automatic scaling of the host pool to meet the following requirements:

1.

Distribute new user sessions across all running session hosts.

2.

Automatically start a new session host when concurrent user sessions exceed 30 users per host. What should you include in the solution?

- A. an Azure Automation account and the depth-first load balancing algorithm
- B. an Azure Automation account and the breadth-first load balancing algorithm
- C. an Azure load balancer and the breadth-first load balancing algorithm
- D. an Azure load balancer and the depth-first load balancing algorithm

Correct Answer: B

Breadth First ensures all Hosts are used before stacking sessions on single hosts. This is a Host Pool configuration.

Azure Automation achieves the auto-scaling requirements. https://learn.microsoft.com/en-us/azure/virtual-desktop/scaling-automation-logic-apps

Using A Scale plan would be a better solution for AVD going forward. https://learn.microsoft.com/en-us/azure/virtual-desktop/autoscale-scaling-plan?tabs=pooled-autoscales

### **QUESTION 4**

### **HOTSPOT**

You have a Windows Virtual Desktop deployment.

You plan to create the host pools shown in the following table.

| Name  | Requirement                                                                                                    |
|-------|----------------------------------------------------------------------------------------------------|
| Pool1 | <ul> <li>Will be directly assigned to users in the graphics department at your company</li> <li>Will run heavy graphic rendering and compute-intensive applications</li> <li>Must support premium storage</li> </ul> |
| Pool2 | Pooled virtual machines for approximately 10 users     Will run Microsoft Office 365 apps     Will require calling and meeting features in Microsoft Teams     Must support premium storage                          |

You need to recommend the virtual machine size for each host pool. The solution must minimize costs.

Which size should you recommend for each pool? To answer, select the appropriate options in the answer area.

NOTE: Each correct selection is worth one point.

Hot Area:

## **Answer Area**

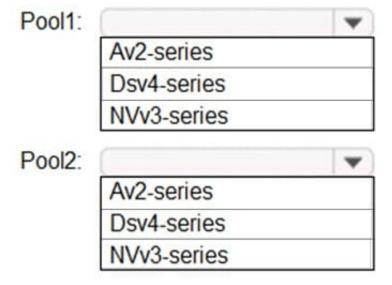

Correct Answer:

## **Answer Area**

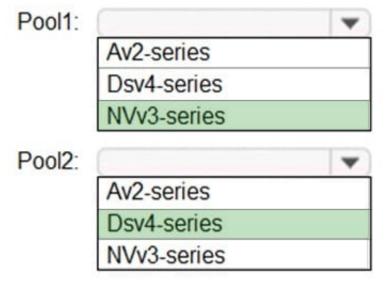

Reference: https://docs.microsoft.com/en-us/azure/virtual-machines/sizes https://docs.microsoft.com/en-us/azure/virtual-machines/sizes https://docs.microsoft.com/en-us/azure/virtual-mach

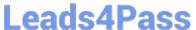

machines/nvv3-series https://docs.microsoft.com/en-us/azure/virtual-machines/dv4-dsv4-series

### **QUESTION 5**

#### **HOTSPOT**

You have an Azure Virtual Desktop deployment that contains the resources shown in the following table.

| Name  | Description                                         |
|-------|-----------------------------------------------------|
| Pool1 | Personal host pool                                  |
| Host1 | Windows 11 session host in Pool1                    |
| Host2 | Windows 11 session host in Pool1                    |
| AG1   | RemoteApp app group that contains an app named App1 |
| WS1   | Workspace that publishes AG1                        |

You need to perform the following configurations:

Enable a managed identity for App1.

Enable Clipboard redirection for App1.

On which resources should you perform the configurations? To answer, select the appropriate options in the answer area.

NOTE: Each correct selection is worth one point.

Hot Area:

## Managed identity:

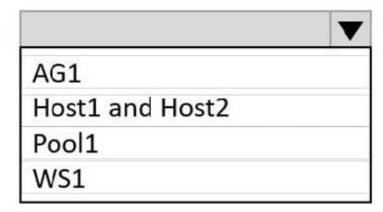

## Clipboard redirection:

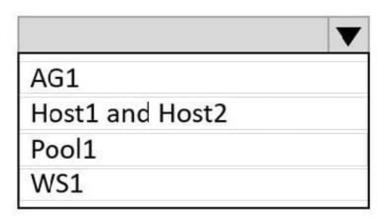

Correct Answer:

## Managed identity:

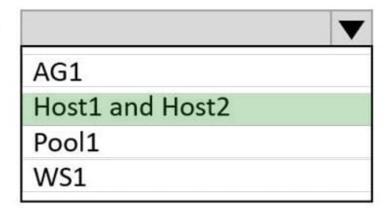

## Clipboard redirection:

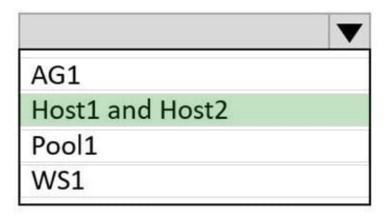

AZ-140 PDF Dumps

AZ-140 VCE Dumps

AZ-140 Braindumps